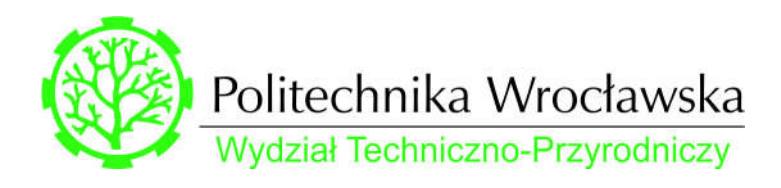

## MD-2212L

Stanowisko do badania podgrzewacza wody z płaskim kolektorem słonecznym Stanowisko 8

# Spis treści

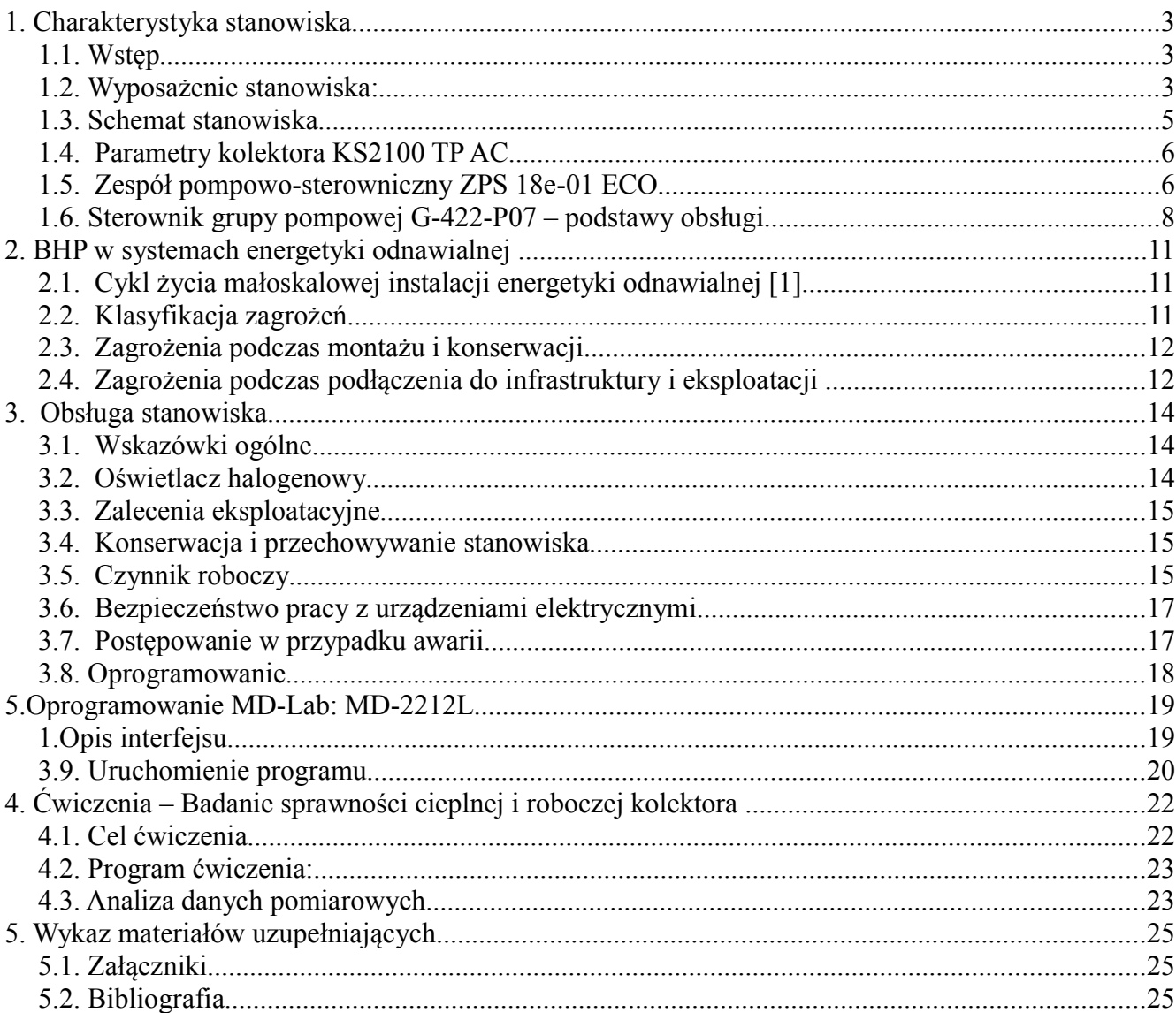

## 1. Charakterystyka stanowiska

### 1.1. Wstęp

Stanowisko dydaktyczne MD-2212L stanowi przykład rzeczywistej instalacji solarnej ze zbiornikiem CWU oraz płaskim kolektorem słonecznym i zespołem ZPS 18e-01 ECO produkcji Hewalex i służy do prezentacji przenoszenia energii promieniowania słonecznego do energii cieplnej.

Wyposażenie stanowiska stanowi komercyjny kolektor płaski z możliwością regulacji kąta nachylenia w pionie oraz instalacja z wymiennikiem ciepła z dwoma niezależnymi obiegami – solarnym oraz podgrzewanej wody.

 Stanowisko przeznaczone jest do pracy w laboratorium/pracowni z oświetlaczem lub ze światłem słonecznym.

Stanowisko przeznaczone jest do pracy w laboratorium/pracowni — z oświetlaczem lub oświetleniem naturalnym.

Stanowisko umożliwia:

- Zapoznanie się z funkcjami i budową obiegu solarnego wykorzystującego kolektor płaski.
- Określenie mocy netto.
- Wyznaczenie efektywności energetycznej kolektora.
- Badanie zależności pomiędzy różnicą temperatur (kolektor/ otoczenie) i efektywnością energetyczną kolektora
- Badanie właściwości kolektora w zależności od natężenia oświetlenia.
- Porównanie pracy układu badanego przy oświetleniu naturalnym i sztucznym.
- Obsługa instalacji kolektorów słonecznych.

Schemat stanowiska został zamieszczony na Rysunku 1.

#### 1.2. Wyposażenie stanowiska:

- Kolektor słoneczny KS2100 TP AC 1 kpl.
- Konstrukcja nośna stanowiska badawczego wykonana z profili aluminiowych 1 kpl.
- Zespół pompowo-sterowniczy ZPS 18e-01 ECO Hewalex– 1 szt.
- Sterownik solarny G-422-P07 Hewalex 1 kpl.
- Czujniki temperatury Pt1000  $(T0 T4) 4$  szt.
- Przepływomierz SM6000 ifm (zakres 25 l/min) 1 szt.
- Solarne naczynie przeponowe o pojemności 8 l 1 kpl.
- Wymiennik płytowy 1 kpl.
- Pompa obiegowa CWU 1 kpl.
- Zbiornik CWU 50l 1 kpl.
- Elementy systemu połączeniowego dla kolektora, grupy solarno-pompowej, zbiornika, itd.  $-1$  kpl.
- Płyn solarny (glikol propylenowy).
- Moduł oświetlacza: oświetlacz halogenowy o mocy 3,2 kW z możliwością regulacji natężenia światła – 1 kpl.
- Schemat stanowiska 1 szt.
- Zasilanie stanowiska: sieciowe 1-fazowe, 230 V AC, 50 Hz.
- Oprogramowanie MD-Lab: dedykowane oprogramowanie umożliwiające wizualizację i eksport danych eksperymentalnych.
- Konwerter USB do podłączania stanowiska z PC wraz z zestawem przewodów.

## 1.3. Schemat stanowiska

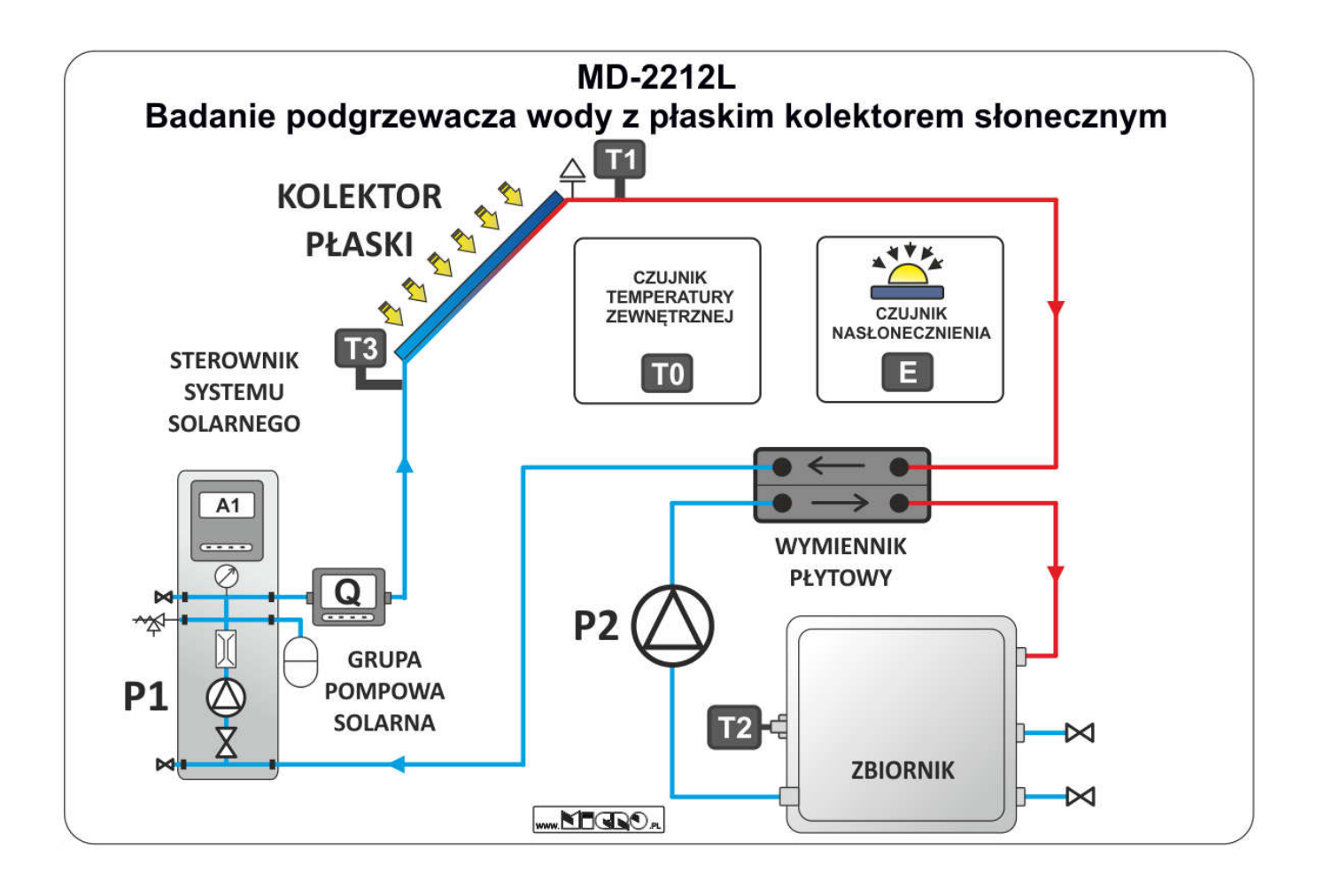

#### Legenda:

- T0 Temperatura otoczenia
- T1 Temperatura na wylocie kolektora
- T2 Temperatura w zbiorniku
- T3 Temperatura na wlocie kolektora
- E Czujnik natężenia oświetlenia (pyranometr)
- **ZB1** Model zbiornika CWU z wężownicą<br>**P1** Grupa pompowa z pompa solarna
- Grupa pompowa z pompą solarną
- P2 Pompa obiegowa
- Q Przepływomierz

## 1.4. Parametry kolektora KS2100 TP AC

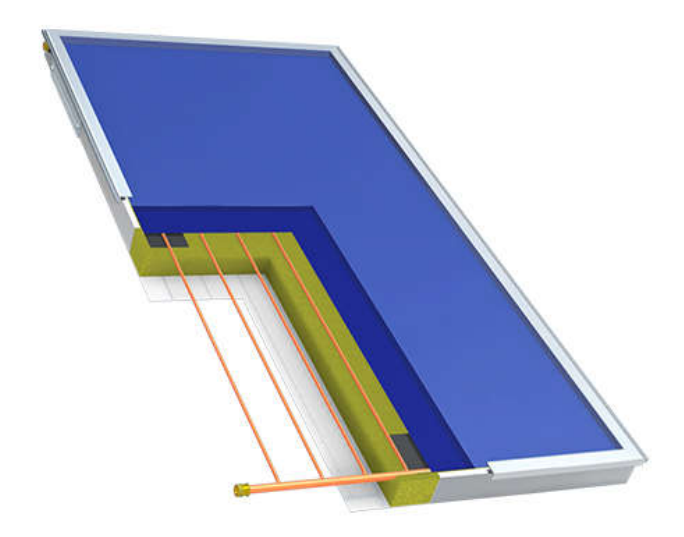

*Rys. 2: Przykład kolektora KS2100 TP AC, Źródło: www.hewalex.pl*

W poniższej tabeli przedstawiono parametry miniaturowego kolektora JNSC.

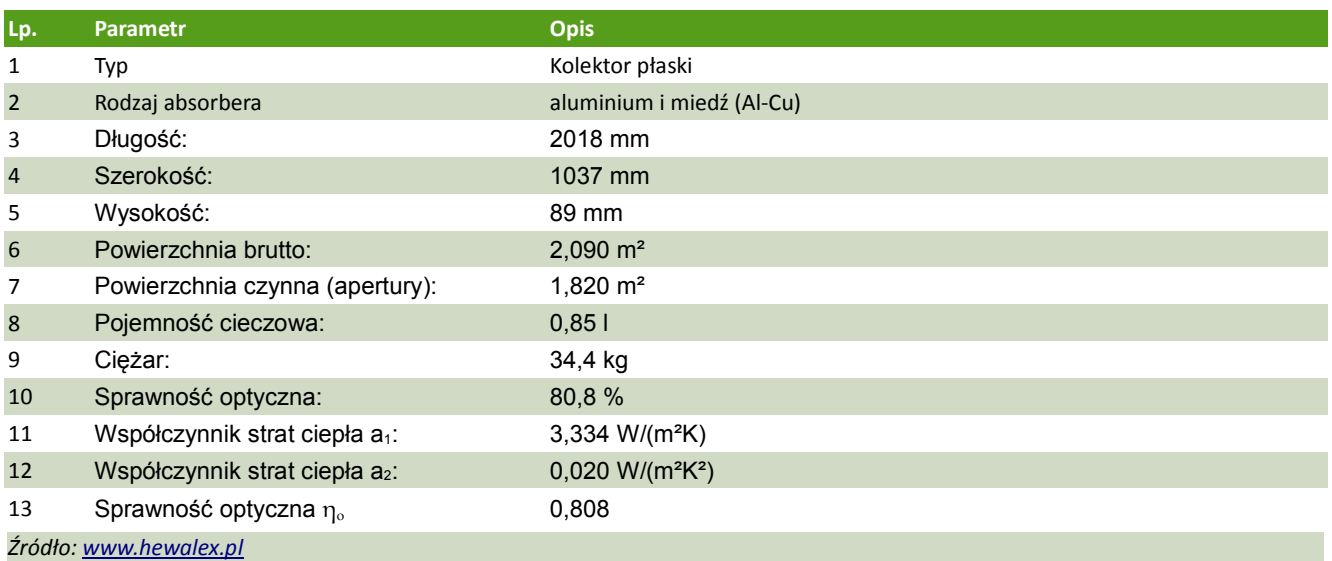

## 1.5. Zespół pompowo-sterowniczny ZPS 18e-01 ECO

Na Rys. 3 przedstawiono grupę pompową wykorzystaną na stanowisku dydaktycznym.

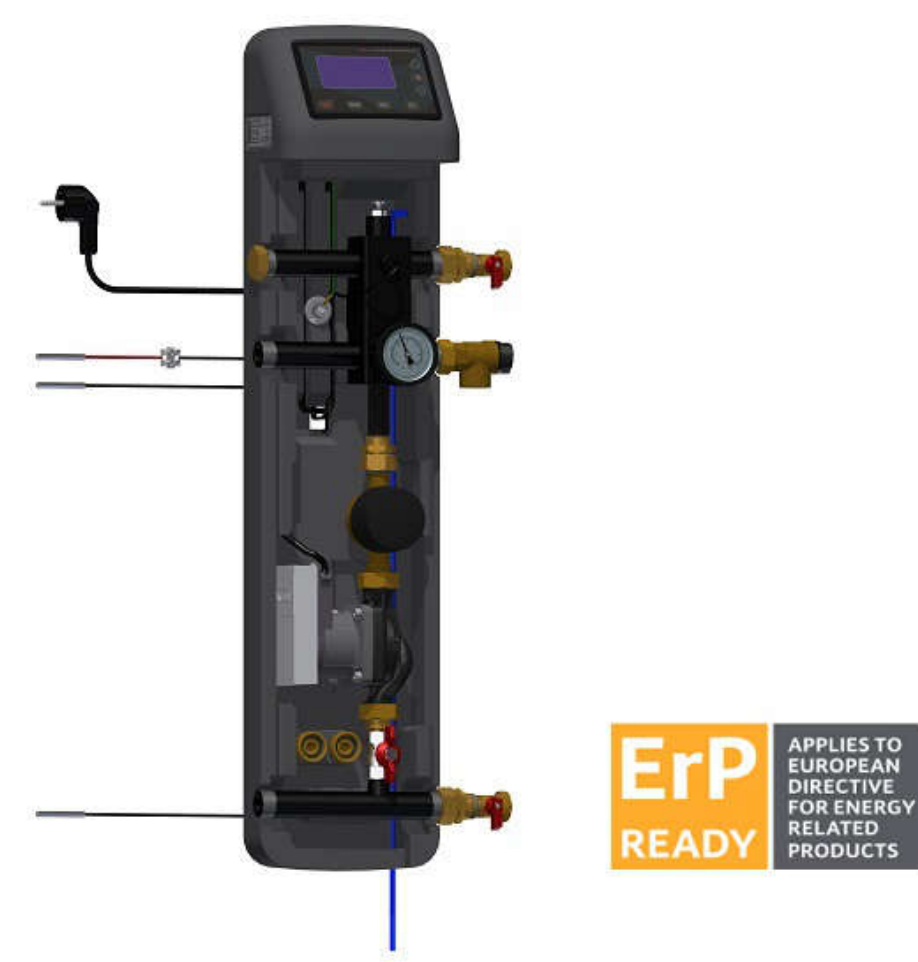

*Rys. 3: Zespół ZPS 18e-01 ECO, Źródło: www.hewalex.pl*

W tabeli przedstawiono parametry grupy pompowej:

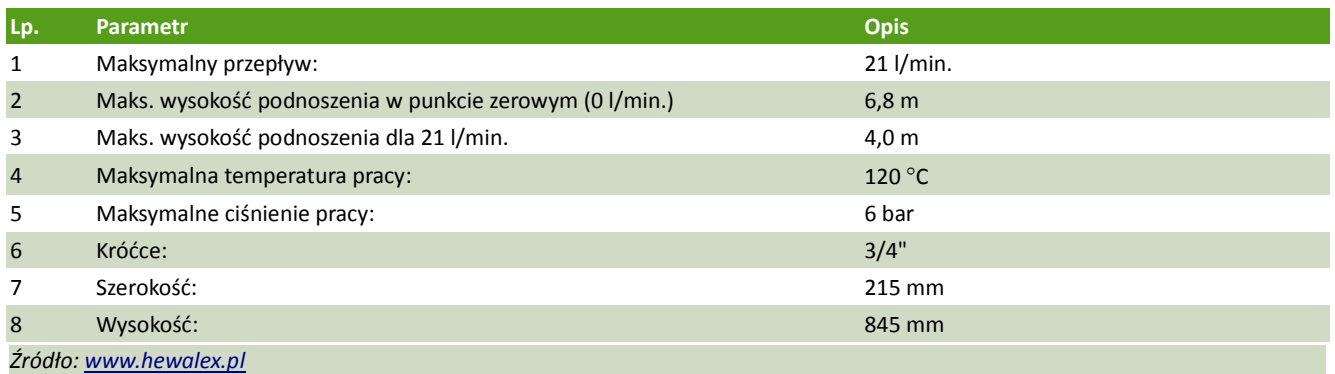

## 1.6. Sterownik grupy pompowej G-422-P07 – podstawy obsługi Ekran sterownika

Na Rys. 4 przedstawiono sterownik grupy pompowej - G-422-P07.

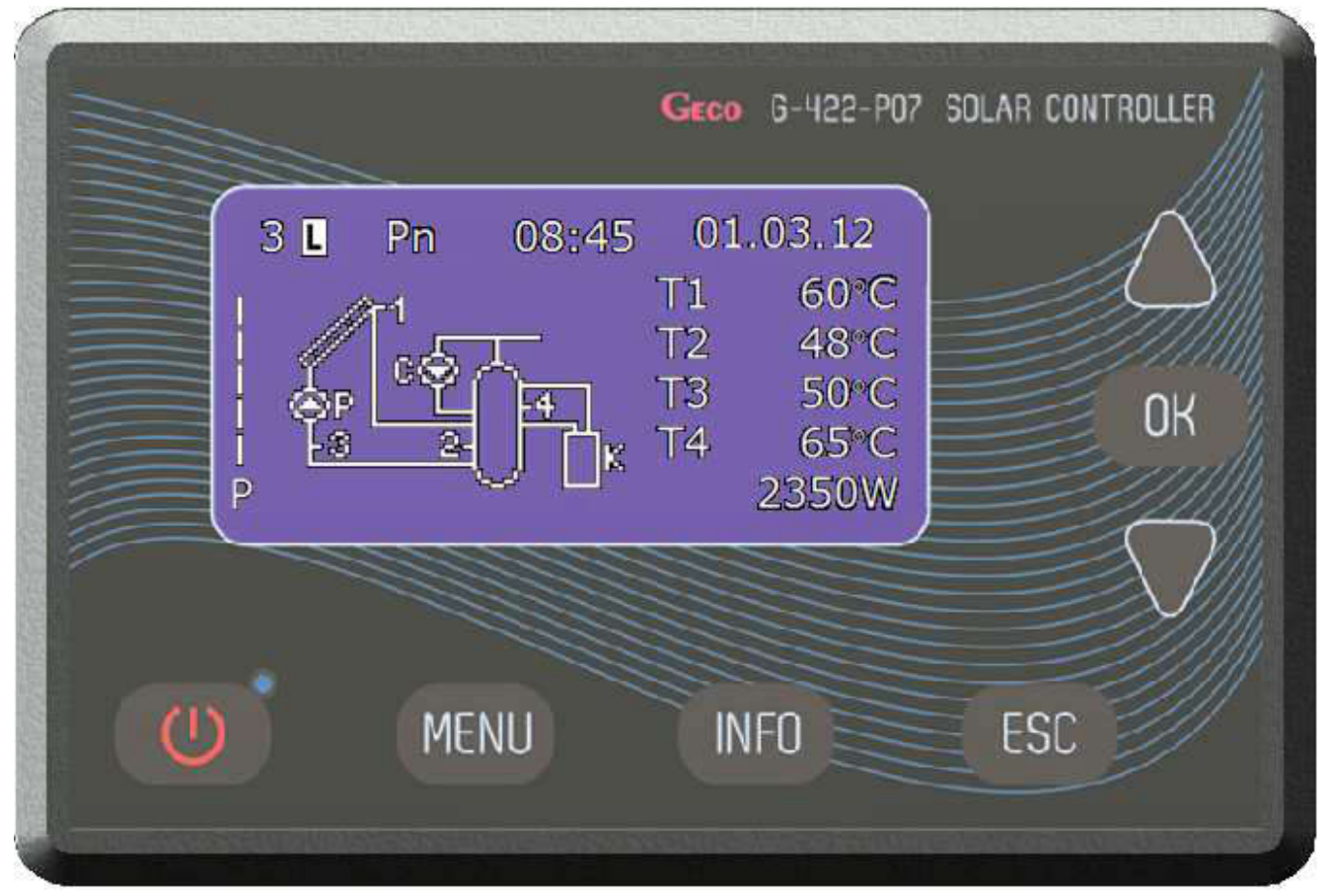

*Rys. 4: Sterownik grupy pompowej G-422-P07, źródło: www.hewalex.pl*

Sterownik G422 wyposażony jest w 4 wejścia umożliwiające podłączenie czujników temperatury typu NTC10kΩ, trzy wyjścia umożliwiające podłączenie urządzeń zewnętrznych, pomp lub zaworów trójdrożnych w zależności od wybranego schematu instalacji oraz elektronicznego przepływomierza.

Poniżej przedstawiono funkcje przycisków sterownika [1]:

- Przycisk ON/OFF włączenie sterownika do normalnego trybu pracy lub wyłączenie sterownika do trybu czuwania.
- Przycisk MENU wejście do menu sterownika z poziomu ekranu głównego.
- Przycisk INFO dane teleadresowe firmy HEWALEX lub bezpośrednie wejście do ekranu funkcji urlopowej (przytrzymanie przycisku przez 5 sekund).
- Przycisk ESC anulowanie wszystkich czynności sterownika lub powrót do poprzedniego ekranu.
- Przycisk OK zatwierdzanie wszystkich czynności sterownika lub przejście do następnego ekranu.
- Przycisk DOWN (∇) wybór wszystkich opcji sterownika (kierunek w dół) lub zmiana (zmniejszanie) wszystkich wartości dostępnych w sterowniku.
- Przycisk UP ( ) wybór wszystkich opcji sterownika (kierunek do góry) lub zmiana (zwiększanie) wszystkich wartości dostępnych w sterowniku.

### Obsługa sterownika

Szczegółowy opis funkcji sterownika zawarto w instrukcji obsługi – zał. 1

- 1. Sterownik posiada hasło systemowe 0110, zabezpieczające funkcje sterownika przed działaniem osób nieuprawnionych oraz dzieci.
- 2. Naciśnięcie przycisku Menu i wpisanie hasła spowoduje wejście do głównego MENU sterownika.
- 3. Klawiszami nawigacyjnymi UP lub DOWN podświetlamy wybraną opcję i zatwierdzamy ją za pomocą przycisku OK. Następnie klawiszami nawigacyjnymi UP / DOWN wybieramy parametr, następnie zatwierdzamy go przyciskiem OK (widoczne będzie pulsowanie wartości). Klawiszami nawigacyjnymi zmieniamy parametr i zatwierdzamy przyciskiem OK. Naciśnięcie przycisku ESC powoduje powrót do poprzedniego ekranu.
- 4. Sterownik umożliwia obsługę 16 układów sterowania (schematów instalacji). Schemat elektryczny instalacji zastosowanej na stanowisku przedstawiono na Rys. 5.

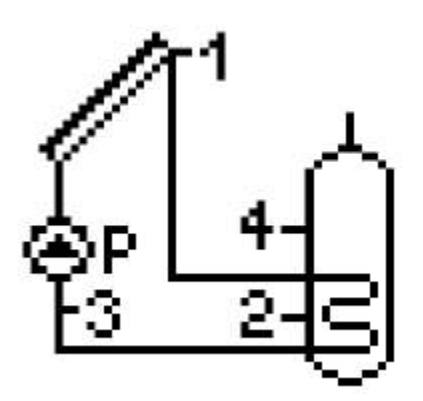

*Rys. 5: Schemat instalacji na stanowisku – schemat nr 1*

Schemat ten, oznaczony nr 1 w sterowniku, realizuje podstawowy układ sterowania pompą kolektorów słonecznych. Grupa pompowa może pracować w dwóch trybach:

- Sterowanie pompą kolektorową P wyłączona regulacja obrotowa pompy P praca w trybie załącz/wyłącz.
- Sterowanie pompą kolektorową P włączona regulacja obrotowa pompy P sterowanie sygnałem PWM.

Schemat instalacji ustala się opcją Wybór schematu.

- 5. Podstawowe parametry które należy zdefiniować na początku pracy z grupą pompową:
- Typ kolektora słonecznego: rurowy.
- Różnica temp. T1, T2 włącz. pompy kolektorów: 6 °C.
- Regulacja obrotów pompy kolektorów: TAK.
- 6. Parametry sterownika zawarto w zał. 1 str. 15-16.

## 2. BHP w systemach energetyki odnawialnej

## 2.1. Cykl życia małoskalowej instalacji energetyki odnawialnej [1]

Cykl życia małoskalowych instalacji energetyki odnawialnej dzieli się na następujące etapy:

- projekt instalacji,
- produkcja,
- transport,
- montaż,
- podłączenie do infrastruktury,
- eksploatacja i konserwacja,
- wycofanie z eksploatacji,
- unieszkodliwienie/recykling.

Z każdym z powyższych etapów związane są różne rodzaje zagrożeń związanych z bezpieczeństwem i higieną pracy. Większość zagrożeń związanych z instalacjami energetyki odnawialnej występuje również w innych branżach np. elektrycznej, hydraulicznej, dekarskiej.

 Część kwestii związanych z bezpieczeństwem można zatem rozwiązać wykorzystując istniejącą wiedzę z obszaru BHP wspomnianych branż.

## 2.2. Klasyfikacja zagrożeń

Do głównych kategorii zagrożeń dla BHP związanych z energetyką odnawianą zaliczamy:

- zagrożenia związane z pracą na wysokości, np. upadki, uszkodzenia ciała itp.;
- zagrożenia elektryczne, np. porażenia prądem i ich następstwa itp.;
- zagrożenia pożarowe, np. poparzenia, zniszczenie mienia itp.;

Każda z powyższych grup występuje we wszystkich etapach obsługi instalacji energii odnawialnej. W zależności od rodzaju wykonywanej czynności inna grupa zagrożeń jest dominująca dla użytkownika.

## 2.3. Zagrożenia podczas montażu i konserwacji

Podstawowe zagrożenia związane z montażem i konserwacją systemów solarnych, fotowoltaicznych i turbin wiatrowych dotyczą pracy na wysokości. Obejmują one następujące zagadnienia:

- problem z dostępem do połaci dachowej;
- spadające przedmioty;
- upadki, potknięcia, poślizgnięcia się np. spowodowane śliską powierzchnią dachu;
- praca na uszkodzonych dachach;
- praca na dachach wykonanych z delikatnych lub kruchych materiałów;
- zaburzenia układu mięśniowo-szkieletowego wynikające z transportu ciężkich elementów konstrukcyjnych i pracy w nienaturalnej pozycji;
- praca w skrajnych temperaturach zagrożenie wychłodzenia lub przegrzania organizmu.

Montaż i konserwacja instalacji solarnych niesie ryzyko poparzeń spowodowanych szybko nagrzewającą się powierzchnią kolektorów lub wyciekiem nagrzanego czynnika roboczego z instalacji.

Montaż i konserwacja instalacji fotowoltaicznych i turbin wiatrowych wiąże się także z zagrożeniami elektrycznymi takimi jak:

- praca w pobliżu linii napowietrznych znajdujących się w niewielkiej odległości od budynków;
- ryzyko porażenie prądem na skutek uszkodzenia instalacji fotowoltaicznej lub wiatrowej.

## 2.4. Zagrożenia podczas podłączenia do infrastruktury i eksploatacji

Podłączanie systemów energetyki odnawialnej do istniejącej infrastruktury wiąże się głównie z zagrożeniami elektrycznymi i pożarowymi.

## Zagrożenia elektryczne

Wszystkie urządzania elektryczne montowane i eksploatowane w systemach energetyki odnawialnej podlegają przepisom dotyczącym ochrony przeciwporażeniowej w urządzaniach elektroenergetycznych o napięciach do 1 kV [2].

Urządzenia i instalacje elektryczne bądź ich części, przy których są prowadzone czynności instalatorskie lub konserwacyjne, powinny być bezwzględnie:

- wyłączone z ruchu,
- skutecznie zabezpieczone przed ich przypadkowym uruchomieniem,
- pozbawione czynników powodujących zagrożenie.

Prace instalacyjne powinny być wykonywane przez osoby wykwalifikowane, posiadajcie aktualne uprawnienia elenktyczne do 1 kV w zakresie montażu i eksploatacji urządzeń elektrycznych.

Ze względów bezpieczeństwa zaleca się, aby prace były wykonywane przez co najmniej dwie osoby.

### Zagrożenia pożarowe

Nieprawidłowy montaż, instalacja i eksploatacja urządzeń i instancji elektrycznych może być przyczyną powstawania pożarów.

Obiekty, w których prowadzi się prace związane z instalacją systemów energetyki odnawialnej powinny być wyposażone w środki i sprzęt gaśniczy.

Osoby dokonujące instalacji, jak i późniejsi użytkownicy systemów energetyki odnawialnej powinni znać i przestrzegać przepisów dotyczących ochrony przeciwpożarowej.

Instalatorzy oraz użytkownicy systemu energetyki odnawialnej powinni [2]:

- umieć postępować w razie wybuchu pożaru;
- ugasić urządzania elektroenergetyczne oraz obiekty budowlane;
- właściwie korzystać ze środków gaśniczych;
- podejmować działania zapobiegające powstawaniu pożarów.

#### Substancje szkodliwe

Podczas podłączania instalacji solarnej instalator ma do czynienia z czynnikiem roboczym – roztworem glikolu propylenowego. Glikol propylenowy nie został sklasyfikowany jako niebezpieczny w myśl obowiązujących przepisów. Żadne szczególne zagrożenia nie są znane.

W warunkach normalnej eksploatacji instalacji solarnej i fotowoltaicznej nie dochodzi do narażenia na oddziaływanie substancji szkodliwych i niebezpiecznych.

## 3. Obsługa stanowiska

## 3.1. Wskazówki ogólne

- 1. Zapoznać się z budową stanowiska dydaktycznego oraz rolą jego poszczególnych elementów.
- 2. Nie włączać i nie wyłączać zasilania (w energię elektryczną i inne media) urządzeń bez polecenia osoby prowadzącej zajęcia dydaktyczne.
- 3. Nie wolno zmieniać ustawień roboczych stanowiska bez instruktażu i zezwolenia osoby prowadzącej zajęcia dydaktyczne.
- 4. Nie dotykać gorących fragmentów elementów instalacji np. zasilania zbiorników CWU ciepłym glikolem, obiegu CWU.
- 5. Nie manipulować przy pracujących urządzeniach.
- 6. Nie wolno demontować urządzeń, ich części oraz osłon, ani wykonywać innych czynności zagrażających bezpieczeństwu własnemu oraz innych osób przebywających w pracowni.
- 7. Wszelkie zauważone nieprawidłowości (np. uszkodzenia urządzeń, uszkodzenie izolacji elektrycznej, nieszczelności instalacji solarnej itp.) należy natychmiast zgłaszać osobie prowadzącej zajęcia.
- 8. Należy uważać, aby maszyny, przyrządy i aparatura pomiarowa nie uległy uszkodzeniom.
- 9. Po skończonych zajęciach pozostawić pracownię w ładzie i porządku.

## 3.2. Oświetlacz halogenowy

- 1. Oświetlacz halogenowy podwójne zasilanie 230 V AC. Załączanie/wyłączanie oświetlacza odbywa się w czterech segmentach za pomocą pokręteł wciskanych.
- 2. Należy unikać oślepiania innych uczestników zajęć.
- 3. Obudowa oświetlaczy nagrzewa się podczas pracy. Należy zachować szczególną ostrożność podczas obsługi oświetlacza.
- 4. Gorące powierzchnie oznaczono symbolem:

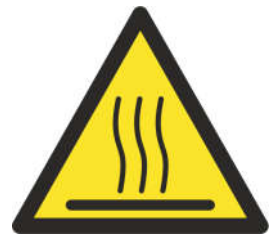

5. Oświetlacz składa się z ośmiu źródeł światła o mocy 400 W, pracujących parami w czterech segmentach. Łączna moc źródeł światła wynosi 3200 W.

- 6. Włączanie i wyłączanie oświetlenia odbywa się przez wciskanie pokrętła danej grupy.
- 7. Regulacja natężenia oświetlenia odbywa się przez obrót pokrętła danej grupy.
- 8. Nie wolno dotykać źródeł światła zarówno podczas pracy, jak i na wyłączonym stanowisku.

## 3.3. Zalecenia eksploatacyjne

- 1. Instalacja solarna jest wypełniona roztworem wodnym z czynnikiem roboczym glikolem propylenowym.
- 2. Przy prawidłowej eksploatacji układu solarnego należy wymieniać czynnik roboczy co 3 lata.
- 3. Należy okresowo sprawdzać wskazania manometru na instalacji czynnika roboczego. Ciśnienie glikolu powinno wynosić ok. 3 barów. W przypadku zbyt niskiego ciśnienia należy uzupełnić instalację ilość czynnika roboczego (glikolu).
- 4. Stanowisko można użytkować z oświetleniem naturalnym.
- 5. Należy zadbać właściwe warunki pracy kontrolera solarnego w pracowni. Kurz, pył oraz wilgoć mogą prowadzić do usterek układów sterujących.
- 6. Nie należy włączać oświetlacza halogenowego przy wyłączonym stanowisku lub opróżnionym zbiorniku CWU!

## 3.4. Konserwacja i przechowywanie stanowiska

- 1. Stanowisko należy przechowywać w pomieszczeniu zamkniętym.
- 2. Konstrukcję stanowiska czyścic delikatnie zwilżoną szmatką/gąbką lub przedmuchiwać sprężonym powietrzem.
- 3. W okresie bez zajęć dydaktycznych należy przechowywać stanowisko z opróżnionymi zbiornikiem CWU.
- 4. Powierzchnię kolektorów należy czyścić roztworem alkoholu izopropylowego.

## 3.5. Czynnik roboczy

Instalacja solarna jest wypełniona czynnikiem roboczym – glikolem propylenowym.

Glikol propylenowy nie został sklasyfikowany jako niebezpieczny w myśl obowiązujących przepisów. Żadne szczególne zagrożenia nie są znane.

## Pierwsza pomoc — uwagi ogólne

W przypadku wystąpienia jakichkolwiek dolegliwości wezwać niezwłocznie lekarza lub przetransportować poszkodowanego do szpitala. Pokazać lekarzowi opakowanie lub etykietę.

#### Wdychanie

• Nie stwarza zagrożeń. Ryzyko zatrucia jest nieistotne.

#### Skóra

• Nie stwarza zagrożeń.

#### **Oczy**

• Upewnić się, czy poszkodowany nie nosi szkieł kontaktowych. Natychmiast płukać oczy, przytrzymując odchylone powieki, dużą ilością czystej bieżącej wody. W razie utrzymywania się dolegliwości (podrażnienia) zwrócić się o pomoc do lekarza okulisty

#### Połknięcie

• Może spowodować niewielkie podrażnienie przewodu pokarmowego.

#### Postępowanie w przypadku pożaru

#### Zalecane środki gaśnicze

• CO2, proszki gaśnicze, piany gaśnicze, mgła wodna.

#### Nieodpowiednie środki gaśnicze:

• Zwarte strumienie wody podawane na powierzchnię cieczy.

#### Szczególne zagrożenie ze strony produktów spalania i wydzielających się gazów:

• W trakcie pożaru może wydzielać się tlenek węgla i inne niebezpieczne produkty rozkładu termicznego.

#### Specjalne wyposażenie ochronne strażaków:

• Nosić izolacyjne aparaty oddechowe z niezależnym źródłem powietrza i kombinezony ochronne.

#### Inne uwagi:

- Usunąć ze strefy pożaru wszystkie osoby postronne
- Pojemniki zagrożone pożarem chłodzić rozpyloną wodą i w miarę możliwości ewakuować z zagrożonego rejonu

• Nie dopuszczać do przedostawania się skażonej wody i innych środków gaśniczych do systemu kanalizacyjnego

## 3.6. Bezpieczeństwo pracy z urządzeniami elektrycznymi

- 1. Zasilanie stanowiska dydaktycznego: 230 V AC,
- 2. Należy przestrzegać ogólnych przepisów użytkowania instalacji oraz szczegółowych zaleceń eksploatacyjnych urządzeń elektrycznych i elektronicznych.
- 3. Napięcie bezpieczne (robocze i dotyku) w zależności od warunków środowiskowych wynosi:
	- a) dla prądu przemiennego:
		- 50 V (pomieszczenia suche),
		- 25 V (pomieszczenia mokre i gorące);
	- b) dla prądu stałego:
		- 120 V (pomieszczenia suche),
		- 60 V (pomieszczenia mokre i gorące).
- 4. Skutki oddziaływania prądu przemiennego na człowieka:
	- I > 25 mA początek skurczów mięśni;
	- I > 70 mA początek migotania komór sercowych;
	- I > 200 mA migotanie komór serca (skurcz mięśni sercowych ograniczenie krążenia krwi);
	- $\cdot$  I > 3 A paraliż i zatrzymanie pracy serca;
	- $\cdot$  I > 5 A zwęglenie tkanek organizmu.

## 5. Osobie, która uległa porażeniu prądem elektrycznym, należy bezzwłocznie udzielić pierwszej pomocy!

#### 3.7. Postępowanie w przypadku awarii

### Ubytek czynnika roboczego w instalacji solarnej

Gwałtowny ubytek czynnika roboczego w instalacji solarnej może być spowodowany:

- 1. Uszkodzeniami mechanicznymi przewodów solarnych;
- 2. Nieszczelnościami na łączeniu przewodów solarnych;
- 3. Pracą zaworu bezpieczeństwa.

4. Należy wyłączyć zasilanie stanowiska i zidentyfikować źródło nieszczelności.

## Przyczyny samoczynnego wyłączania instalacji solarnej

- 1. Zapowietrzenie układu glikolowego.
- 2. Przekroczenie maksymalnej temperatury w zbiorniku CWU przy braku odbioru ciepła.
- 3. Awaria pompy solarnej.
- 4. Uszkodzenie jednego z czujników temperatury.

## 3.8. Oprogramowanie

- 1. Do pracy na stanowisku MD-2212L wymagane jest oprogramowanie MD-2212L.
- 2. Do stanowiska MD-2212L nie wolno podłączać innego oprogramowania niż MD-2212L. Niespełnienie tego warunku grozi uszkodzeniem stanowiska.
- 3. Wymagania sprzętowe: komputer klasy PC z systemem operacyjnym Windows 7 lub nowszym, monitor o rozdzielczości min. 1600 x 900.
- 4. Wymagania pozostałe: zainstalowane bezpłatne środowisko uruchomieniowe *LabVIEW Run-Time Engine* oraz *NI-VISA Run-Time Engine,* dostarczone razem ze stanowiskiem (oprogramowanie jest także dostępne do pobrania na stronie producenta: *http://www.ni.com*).

#### Ważne!

## Do stanowiska MD-2212L nie wolno podłączać oprogramowania innego niż przeznaczone.

## 5. Oprogramowanie MD-Lab: MD-2212L

## 1. Opis interfejsu

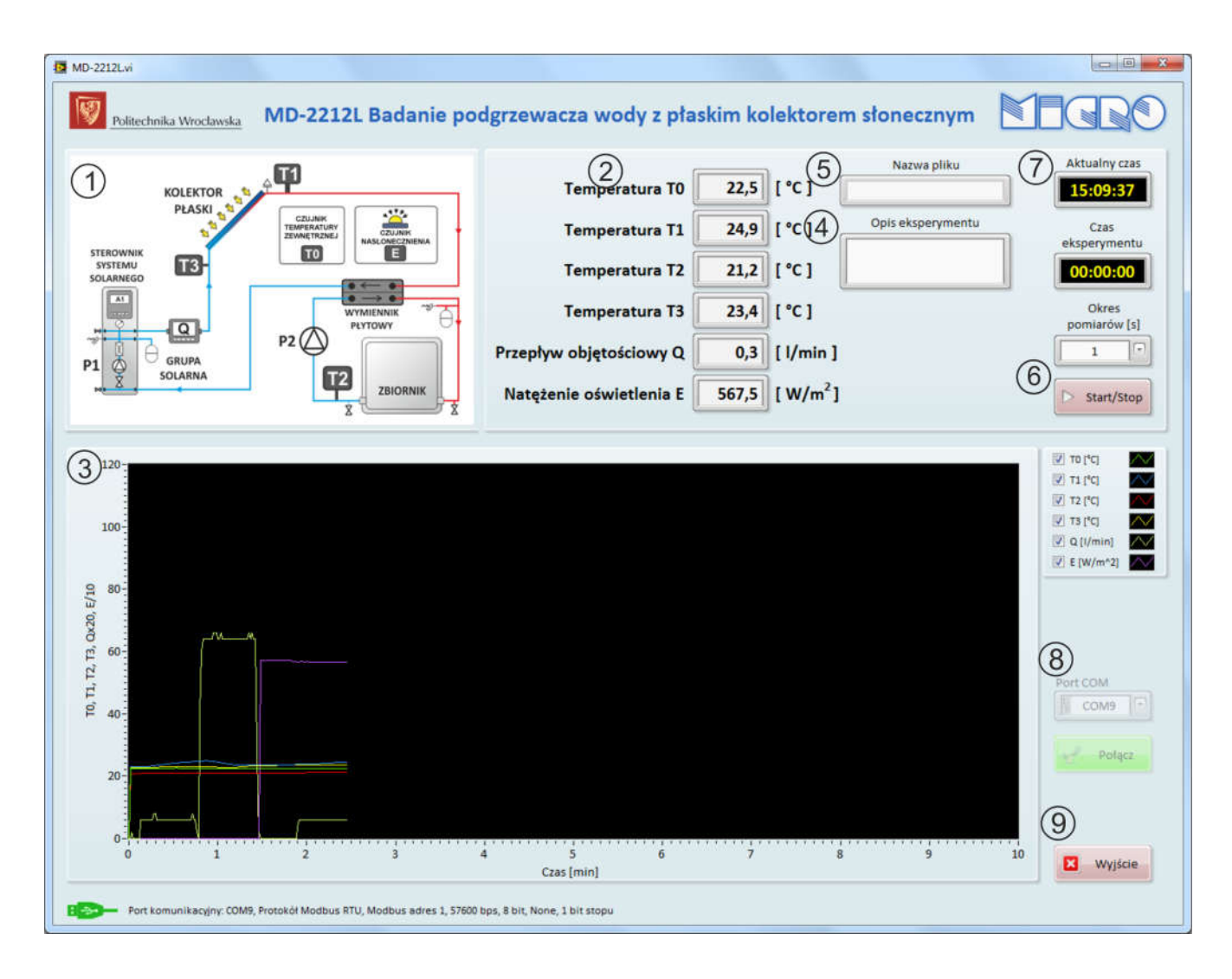

*Rys. 6: Okno startowe programu MD-Lab dla stanowiska MD-2212L*

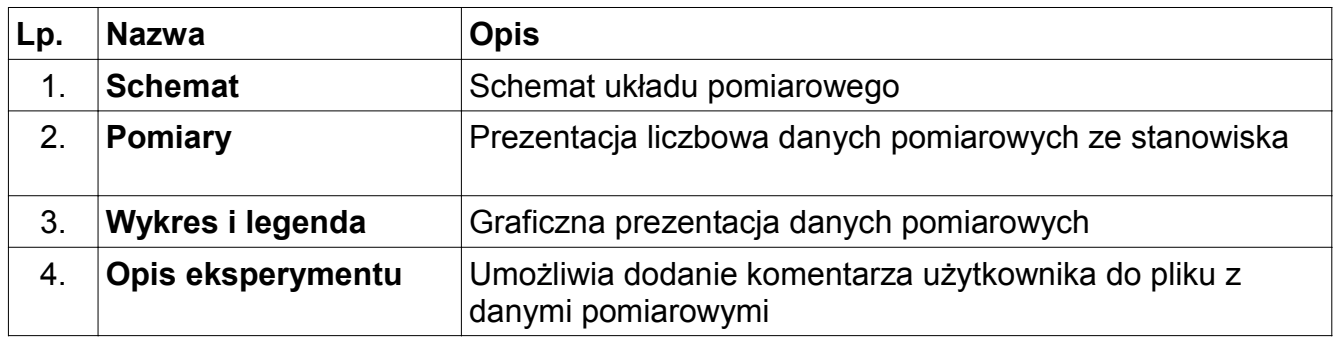

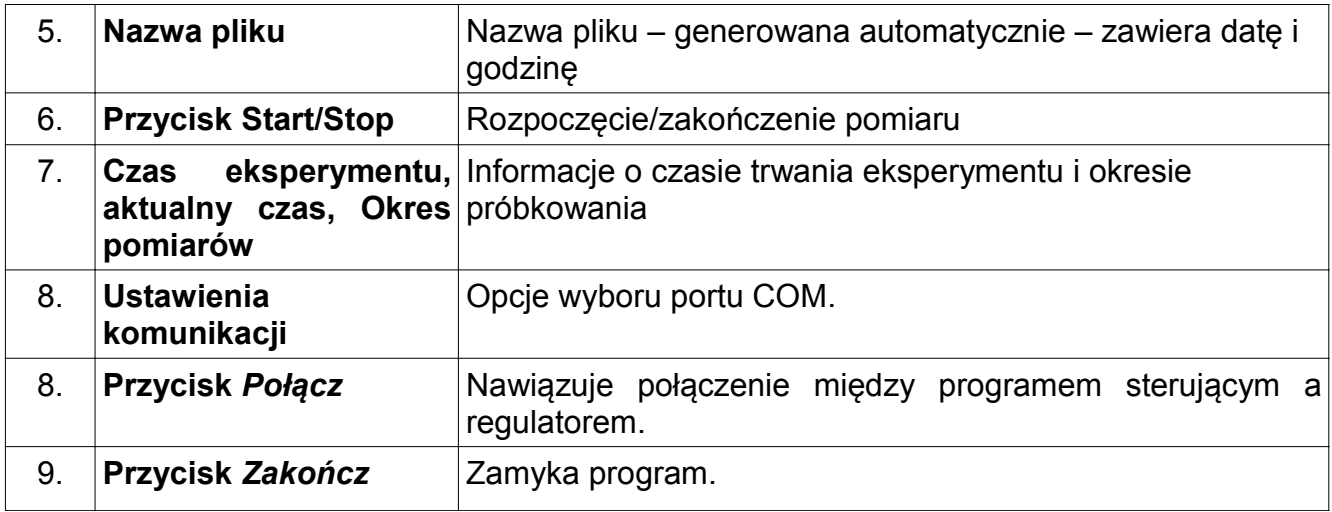

#### 3.9. Uruchomienie programu

Uruchomić aplikację MD-2212L.

Program domyślnie uruchamia się w trybie oczekiwania, bez nawiązywania połączenia ze stanowiskiem.

Wybrać odpowiedni port COM (Rys. 7), a następnie nawiązać połączanie z regulatorem używając przycisku Połącz.

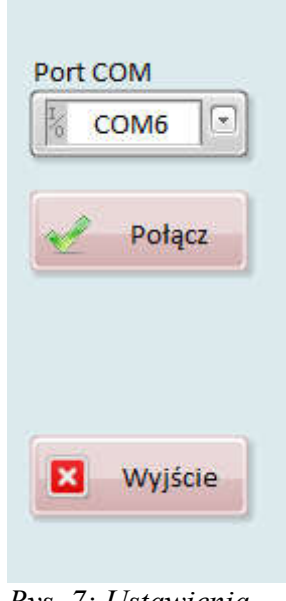

*Rys. 7: Ustawienia komunikacji*

Po nawiązaniu komunikacji należy uruchomić zapis do pliku przyciskiem Start/Stop (Rys. 8), który po rozpoczęciu zapisu będzie podświetlony na zielono.

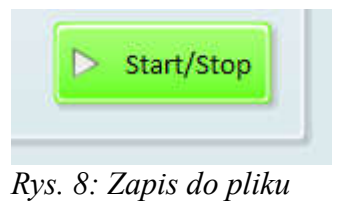

## 4. Ćwiczenia – Badanie sprawności cieplnej i roboczej kolektora

#### 4.1. Cel ćwiczenia

Celem ćwiczenia jest zapoznanie się z metodą wyznaczania sprawności cieplnej i roboczej kolektora płaskiego.

Sprawność cieplna kolektora jest określona jako stosunek energii absorbowanej przez płyn cyrkulujący w kolektorze do całkowitego natężenia promieniowania słonecznego padającego na powierzchnię brutto kolektora.

$$
\eta_c = \frac{Q_u}{A_E}
$$

Gdzie:

ηc – sprawność cieplna kolektora

Qu – moc użyteczna [W]

A – powierzchnia czynna kolektora [m $^2\rm{l}$ 

E – natężenie promieniowania słonecznego  $\text{[W/m}^2\text{]}$ 

Energię użyteczną wyznacza się z zależności Qu:

$$
Q_u = G_{H2O} c_p (T_3 T_1)
$$

Gdzie:

 $T_1$  – temperatura na wlocie kolektora [K]

T3 – temperatura na wylocie kolektora [K]

 $G_{H2O}$  – przepływ masowy wody [kg/s]

cp – ciepło właściwe wody 4180 [J/(kgK)]

Sprawność optyczna kolektora jest wielkością stałą i jest to najwyższa teoretyczna sprawność kolektora przy braku strat ciepła. Sprawność robocza kolektora uwzględnia straty ciepła do otoczenia.

Sprawność robocza (chwilowa) kolektora η jest definiowana jako:

$$
\eta = \eta_0 \frac{a_1 T_{sr} T_0}{E} \frac{a_2 (T_{sr} T_0)^2}{E}
$$

Gdzie:

a $_1$  – liniowy współczynnik strat ciepła [W/m $^2$ K]

a $_2$  – nieliniowy współczynnik strat ciepła [W/m $^2\mathrm{K}^2]$ 

 $\eta_0$  – sprawność optyczna kolektora – jest to największa terrorystyczna sprawność kolektora przy założeniu braku strat ciepła do otoczenia

E – natężenie promieniowania słonecznego [W/m $^2$ ]

T0 – temperatura otoczenia [K]

 $T_{\text{sr}}$  – temperatura średnia czynnika roboczego w kolektorze [K]:

$$
T_{sr} = \frac{T_1 + T_3}{2}
$$

## 4.2. Program ćwiczenia:

- 1. Sprawdzić, czy w zbiorniku CWU znajduje się woda.
- 2. Włączyć zasilanie stanowiska włącznikiem głównym.
- 3. Ustawić parametry grupy-pompowej:
- 4. Podać hasło : 0110 W menu głównym wybrać schemat instalacji: - schemat nr 1.
- 5. Podstawowe parametry regulacji ustalić na:
- Typ kolektora słonecznego: płaski
- Różnica temp. T1, T2 włącz. pompy kolektorów: 4°C
- Regulacja obrotów pompy kolektorów: TAK

(Parametry sterownika zawarto w zał.1 str. 15-16)

- 6. Załączyć pompę obiegową P2 przełącznikiem na elewacji szafy sterowniczej.
- 7. Załączyć oświetlacz na maksymalną moc  $(P_{\text{max}})$ .
- 8. Włączyć oprogramowanie narzędziowe MD-Lab, nawiązać komunikację i rozpocząć rejestrację danych.
- 9. Powtórzyć procedurę pomiarową przy ok. 75% wartości natężenia oświetlenia.

## 4.3. Analiza danych pomiarowych

- 1. Na podstawie uzyskanych danych pomiarowych oraz parametrów kolektora określić: powierzchnię czynną kolektora A, natężenie oświetlenia E, energię użyteczną Qu, sprawność cieplną η<sub>c</sub> oraz sprawność chwilową η.
- 2. Uwagi: w obliczeniach przyjąć, że czynnikiem roboczym jest woda.
- 3. Sporządzić wykres zależności temperatury czynnika roboczego w funkcji czasu: T1=f(t) oraz temperatury wody w zbiorniku CWU – T2=f(t), na wspólnym wykresie.
- 4. Sformułować wnioski.
- 5. Przykład poglądowej tabeli pomiarowej:

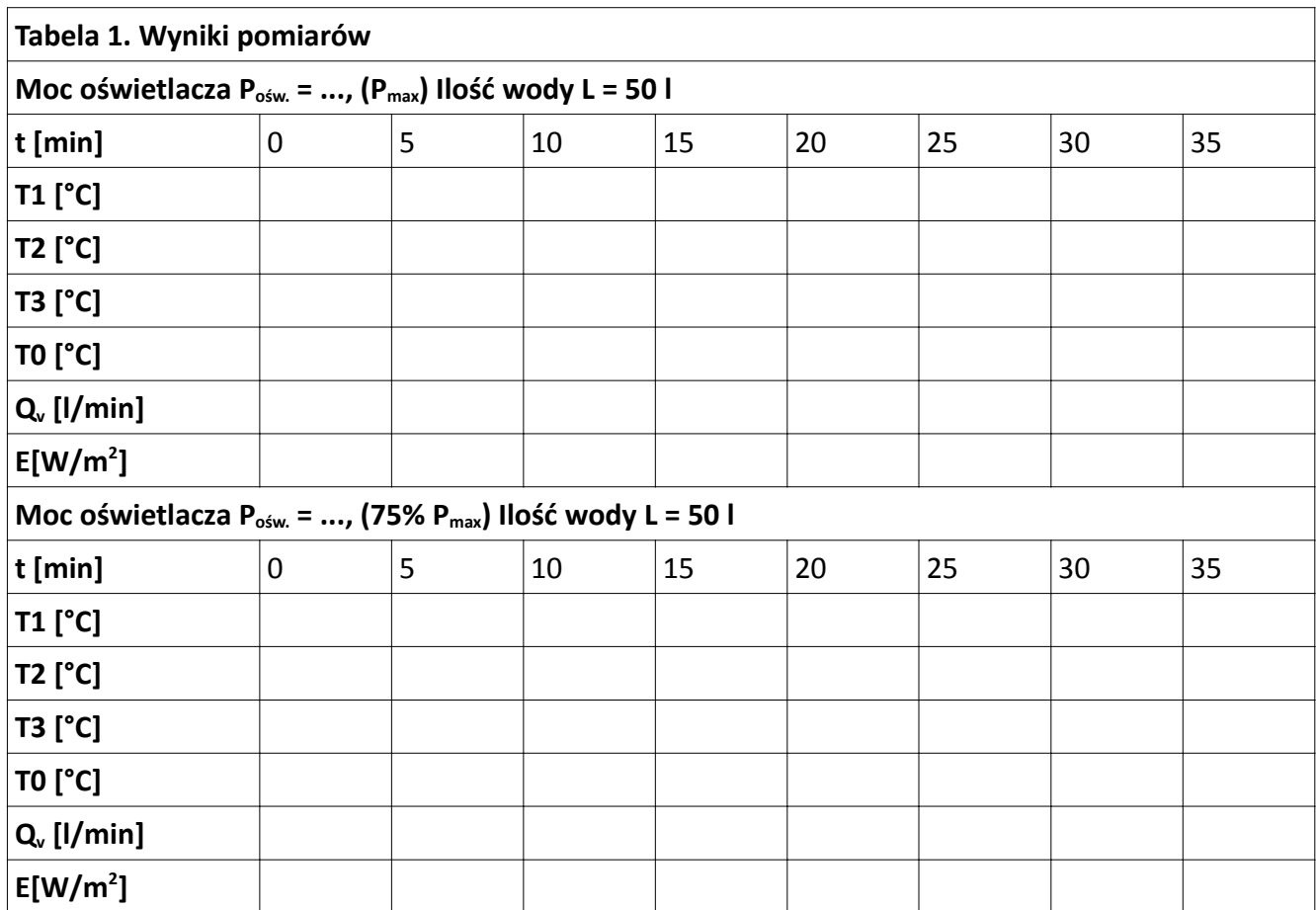

## 5. Wykaz materiałów uzupełniających

## 5.1. Załączniki

1. Instrukcja obsługi sterownika systemów solarnych

#### 5.2. Bibliografia

- (1) M. Zawadzki, *Kolektory Słoneczne, Pompy Ciepła Na Tak*, Wyd., SolarTeam, 2003
- (2) *BHP i małoskalowe instalacje solarne,* praca zbiorowa, Europejska Agencja Bezpieczeństwa i Zdrowia w Pracy, http://osha.europa.eu
- (3) I. Góralczyk, R. Tytko, *Urządzenia, instalacje fotowoltaiczne i elektryczne*, Kraków 2013